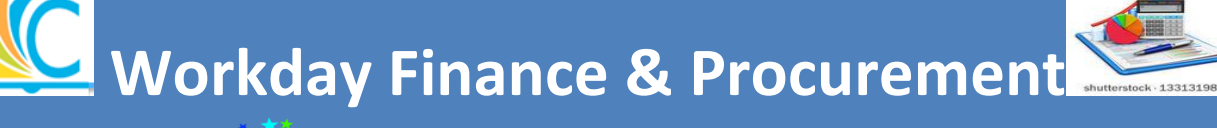

IPS AND TRICKS

## August 29, 2017

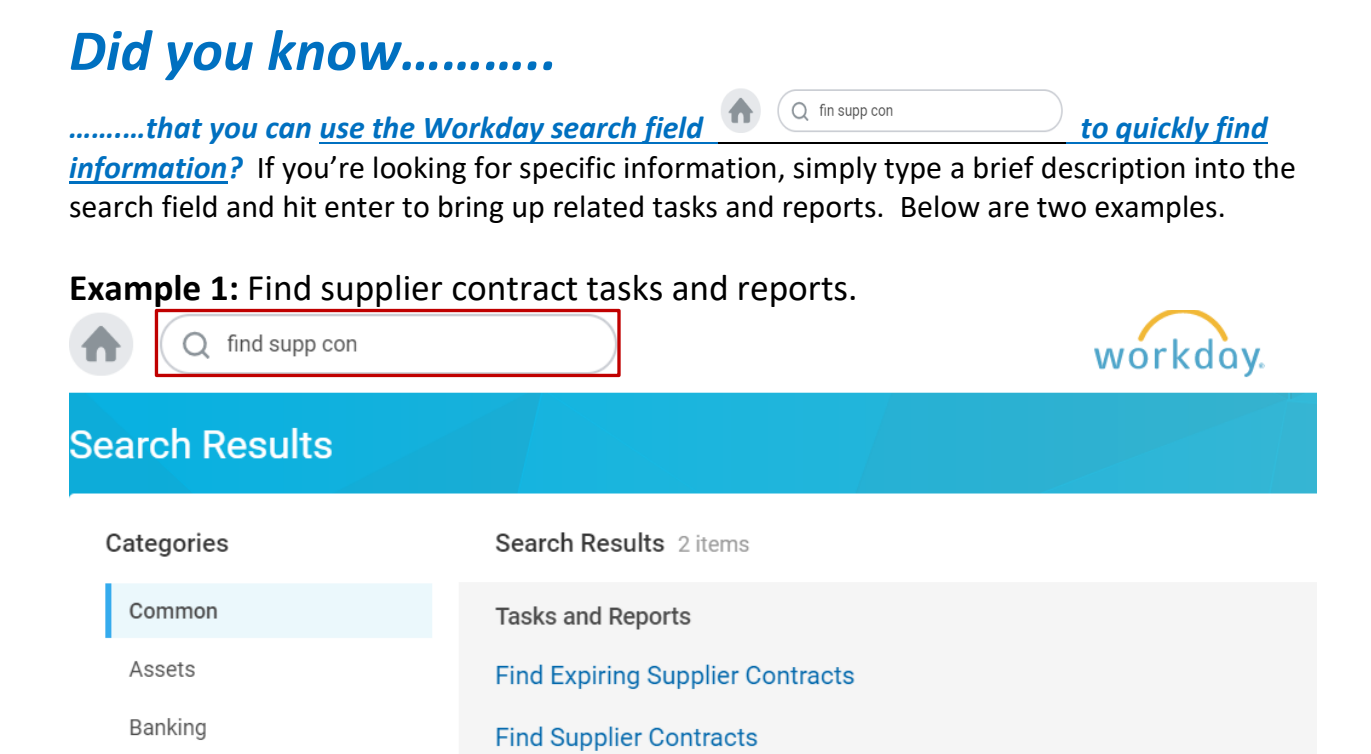

## **Example 2:** Find purchase order tasks and reports.

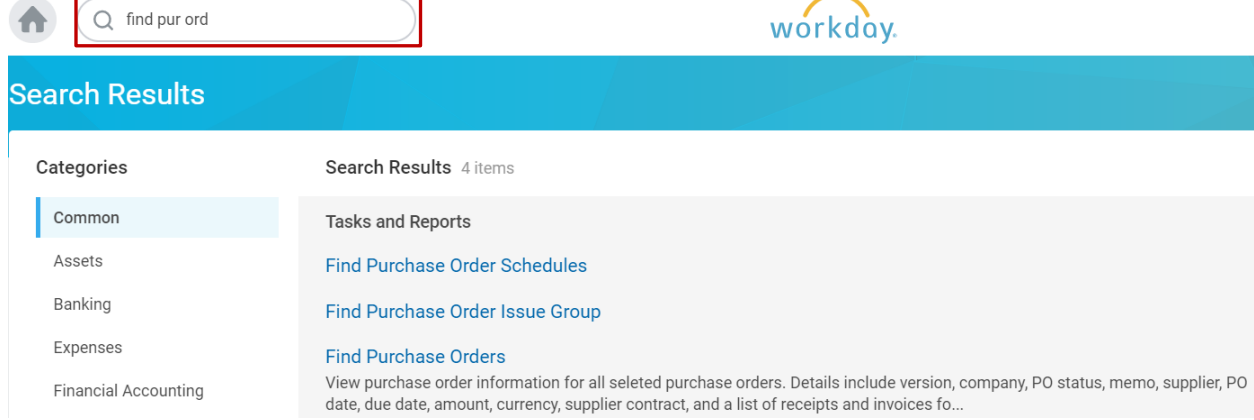

## To view, click the task or report you'd like to see.

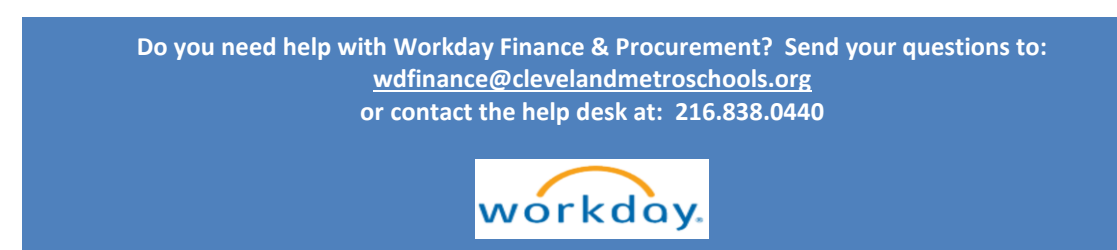